## **行橋市電子図書館ご利用方法**

**1.行橋市電子図書館ページを開く**

パソコン、スマートホンで下記URLにアクセスします。 https://www.d-library.jp/librio/

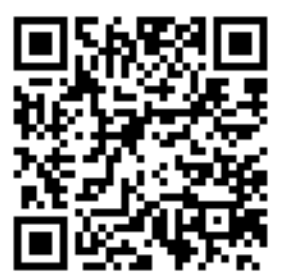

## **2.利用者ID、パスワードを入力しログインする**

初期ID、パスワードはすべて半角英数字で、アルファベットは大文字です。 パスワードは初回ログイン後ご自分で変更できます。

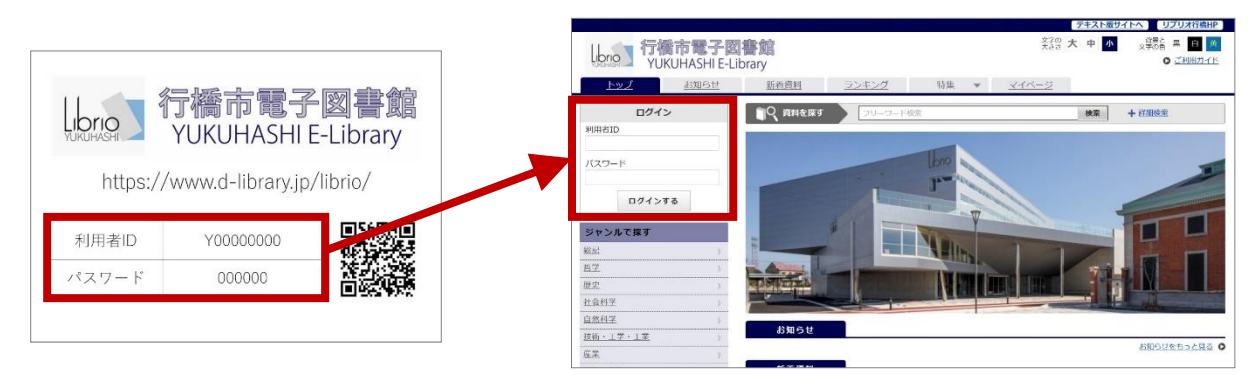

**3.読みたい本の「借りる」ボタンを押す**

3点まで2週間ご利用いただけます。

**※電子図書館のID、パスワードは、図書館利用者カード番号とは別のものです。また、 お読みいただける本も図書館とは異なります。**